### open source

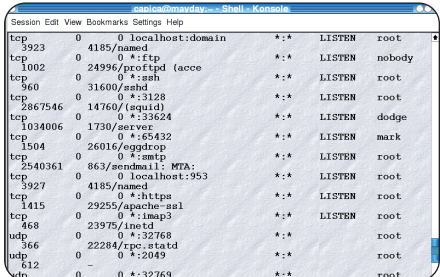

### **A** Procesima koji zauzimaju mrežne resurse lako moæemo saznati ime i vlasnika naredbom netstat

spomenuli, *inetda*. Prvi nam je korak izmjena njegove konfiguracijske datoteke inetd.conf u kojoj ćemo komentirati (znakom # koji je standardni Linuxov simbol za komentare) retke zaslužne za pokretanje neželjenih servisa. Nakon toga, trebamo samo *restartati inetd* pomoću "kill -HUP `pidof inetd`" (čudan znak nije jednostruki navodnik već tzv. backtick znak dobiven tipkom iznad tipke *Tab* na engleskoj tipkovnici). Isprobamo li sad naredbu nmap, vidjet ćemo osjetno manji broj redaka ispisa. Dakle, pola puta smo prešli.

Sad ćemo zaustaviti i *daemone* koji ne ovise o inetdu. Način na koji ćemo to napraviti ovisi o distribuciji pa nećemo moći dati univerzalan recept. Neke imaju grafička sučelja u kojima se te stvari mijenjaju, a negdje (Debian) postoje skripte koje se pokreću u tu svrhu. U Debianu ćemo prvo zaustaviti servis pomoću "/etc/init.d/imeservisa stop", a za spreËavanje pokretanja: "update-rc.d -f imeservisa remove". Red Hat ima sličnu strukturu direktorija (/etc/rc.d/inet.d) i naredbu chkconfig, ali i intuitivno grafiËko suËelje. SuSE to radi preko YaST-a.

Naravno, cijelu proceduru trebalo bi ponoviti s vremena na vrijeme. Ako se naknadnom provjerom otvorenih portova pojavi neki novi servis na bezveznom portu za koji nismo nikad Ëuli niti ga prije vidjeli, prvo moramo provjeriti što on predstavlja (opisanom netstat naredbom). Ako nam je išta sumnjivo (program se primjerice nalazi u /tmp direktoriju i ima Ëudno ime), to je sigurna smjernica da je nešto pošlo po zlu. Radi li se o lokalnom računalu, preporučamo trenutno izvlačenje mreænog kabela iz kartice, spremanje *log* datoteka na sigurno, ubijanje tog procesa, te forenziku: tko, na koji naËin, kada, otkuda,

# TipiËni servisi i njihov port

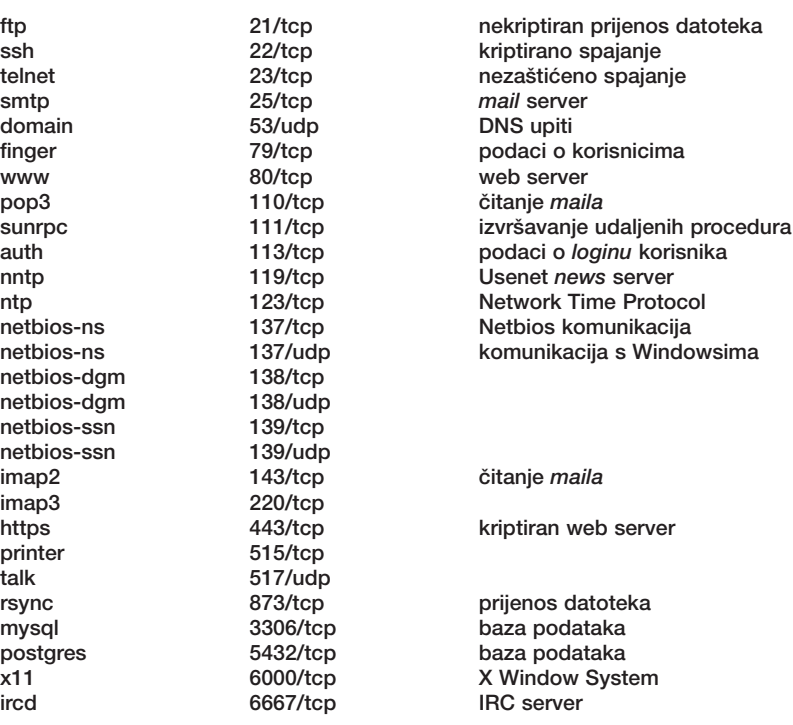

zašto i kolika je šteta. Nekad je najsigurnije ponovno napraviti instalaciju jer ne možemo biti sigurni što je na sustavu mijenjano.

## Treba imati mjeru

Postupkom zatvaranja servisa možemo se i zanijeti toliko da ih sve onemogućimo. To onda predstavlja vrhunski siguran (iz mrežne perspektive) ali i potpuno beskoristan stroj. Javno potrebne programe (web, *mail*) nema smisla ograničavati, ali to ćemo učiniti s programima potrebnim užem krugu ljudi (ako što je ssh) i točno određenim IP adresama. Bilo koja druga neće moći ni blizu. Nekoliko je načina kako to postići. Često već i sam program u svojoj konfiguraciji podržava pristupne liste. Ta metoda nije toliko pouzdana budući da bugovi u samom programu još uvijek mogu doći do izražaja. Nešto su nižeg stupnja TCP wrapperi koji kon-

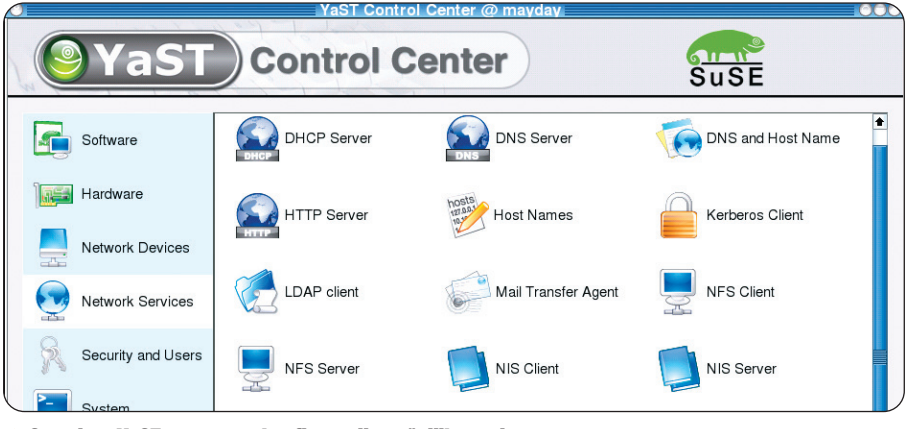

▲ Suse ima YaST, centar za konfiguraciju važnijih servisa

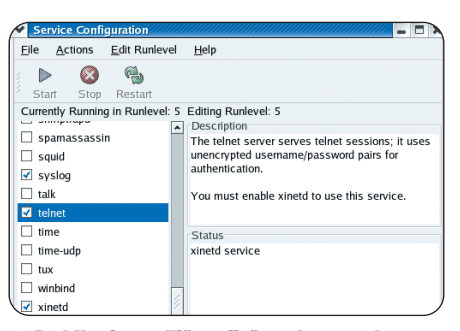

#### **▲ Red Hat ima odlično riješen alat za pokreta**nje i zaustavljanje servisa; s opisima, no ne i konfiguracijom

troliraju *inetd* servise ili ostale koji ih podržavaju. Oni slušaju zahtjeve i pokreću neki servis samo ako je klijent dozvoljen. Pokušaji spajanja se bilježe. Sintaksa konfiguracijske datoteke dosta je jednostavna, mogućnosti velike, no ipak se TCP *wrapperi* u posljednje vrijeme sve manje koriste. Današnji hit su *firewallovi* koji na najnižoj, jezgrinoj, razini mogu izvesti bilo kakvo ograničenje u umreženom okružju pa se zato i najčešće upotrebljavaju. Naravno, sve te metode možemo i kombinirati, ali bez nekog osobitog dobitka.

Koristeći sve ove principe, kao i one navedene u prijašnjim tekstovima, Linux računalo smo podigli na jednu novu razinu sigurnosti. Naravno, nije bilo dovoljno prostora za detaljno opisivanje procedura, ali najbitnije koncepte smo - nadamo se - uspjeli nabrojati. U sljedećim tekstovima pokušat ćemo pobliže opisati neke od sigurnosnih programa koje smo prije tek spomenuli, a dovoljno su bitni da bi ih trebali poznavati u dušu.